# 排除CUCM TFTP服务故障(2021年1月)

### 目录

简介 先决条件 要求 使用的组件 问题 症状 解决方法

# 简介

本文档介绍Cisco Unified Communications Manager(CUCM)版本11.5.1 SU7和11.5.1 SU8中需要解 决方法来解决TFTP服务核心的已知问题。

## 先决条件

#### 要求

本文档没有任何特定的要求。

#### 使用的组件

本文档中的信息基于Cisco Unified Communications Manager(CUCM)。

### 问题

CUCM TFTP服务以服务器时钟时间00:00 2021为核心

# 症状

您将在RTMT for TFTP服务中收到警报,该警报将关闭,下面是确定问题的一些步骤。

Jan 1 00:03:19 ucm-pub local7 6 : 898: ucm-pub.ciscolab.com: Jan 01 2021 07:03:19.321 UTC : %UC\_GENERIC-6-ServiceStopped: %[ServiceName=Cisco Tftp][AppID=Cisco Service Manager][ClusterID=][NodeID=cap-86-pub.bldr-caplab.com]: Service stopped. Jan 1 00:03:21 ucm-pub local7 6 : 899: ucm-pub.ciscolab.com: Jan 01 2021 07:03:21.346 UTC : %UC\_GENERIC-6- ServiceStarted: %[ServiceName=Cisco Tftp][ProcessID=6803][AppID=Cisco Se 从服务器CLI:

- 1. 登录CUCM(TFTP)服务器并运行命令utils core active list。输出将显示多个CTFTP核心。
- 2. 运行命令"utils core active analyze <core name>"

#### 3. 核心的输出(回溯)应与下面匹配。

#0 0x07adc3e8 in fputs () from /lib/libc.so.6 #1 0x0876cd38 in SdlSystemLog::writeToFile (this=0xf4a02930,\_traceLinePnt=0xf4a05ba0) at SdlSystemLog.cpp:1971 #2 0x0876ce54 in SdlSystemLog::writer (this=0xf4a02930) at SdlSystemLog.cpp:1919 #3 0x0078dbc9 in start\_thread () from /lib/libpthread.so.0 #4 0x07b5e07e in clone () from /lib/libc.so.6 思科CUCM系统日志

Jan 1 00:03:19 ucm-pub local7 6 Cisco: Tftp: DBL SDI Initialization successful Jan 1 00:03:19 ucm-pub local7 6 Cisco: Tftp: SysLevel [127] UserMask [1] Enable [TRUE] File [/var/log/active/cm/trace/dbl/sdi/dbl.log] Jan 1 00:03:20 ucm-pub local7 4 Cisco: Tftp: SDIDBConfigData::Read failed to retrieve SDI folder location, will use location in DB. ServiceID=1, NodeName=ucm-pub.bldr-caplab.com Jan 1 00:03:24 ucm-pub local7 6 Cisco: Tftp: DBNotify SDI Initialization successful

#### CUCM Cisco TFTP SDL日志

SDL001\_600\_000103.txt:00913050.000 |00:03:17.708 |AppInfo | TID[f660e740] CServiceModule::waitForSignals() TID[f660e740] Signal[15] Received to QUIT, quitting.

注意:在DST更新后,TFTP服务将重新启动,并且不会观察到任何设计的核心。

#### 解决方法

当核心尝试在跟踪文件中写入某些内容时,就会发生。这也可能导致TFTP服务能够启动。

以下是步骤。

步骤1: 通过运行"utils os secure permissive" ( 启用或关闭跟踪设置 ) ,将os设置为允许模式。

```
admin:utils os secure permissive
OS security mode changed to Permissive
admin:
```
步骤2.从可维护性重新启动/启动TFTP服务。

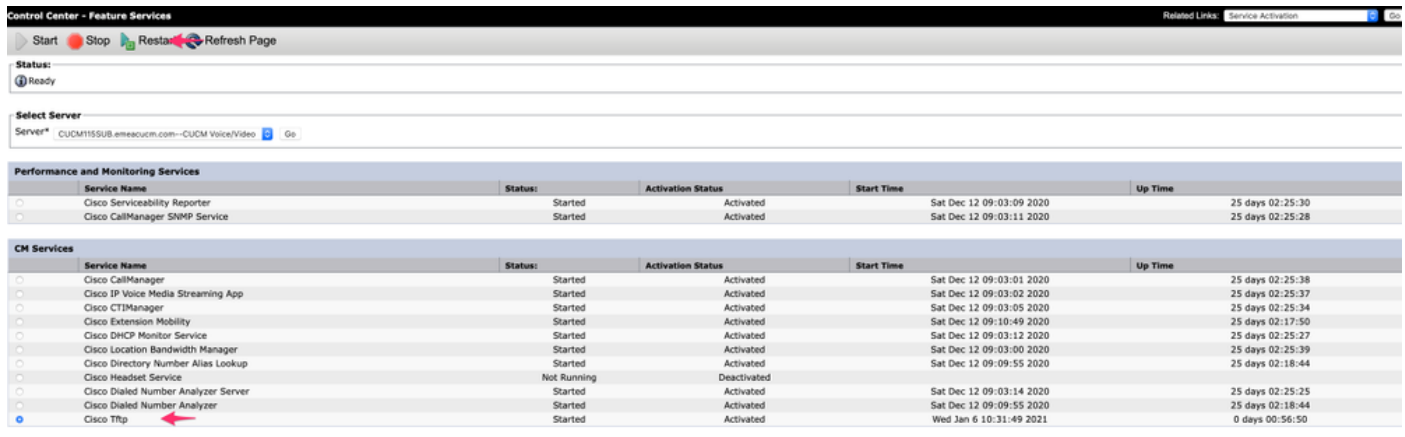

步骤3.使用"utils os secure enforce"将群集移回实施。

此问题由Cisco Bug ID CSCvw94324(仅限注册用户)<u>记录</u>

注意:解决方法是临时的,因为思科工程团队正在调查此问题。